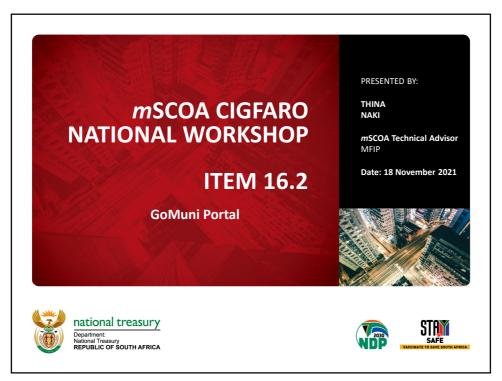

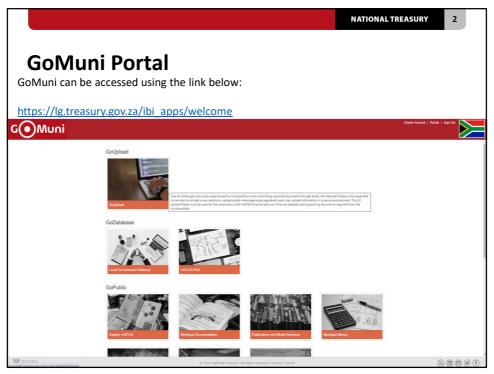

NATIONAL TREASURY

3

### **User registration for GoUploads**

#### How to register?

- By completing the quarterly contact template circulated from the LGDRS
- By notifying NT when employees with access and proper delegation are terminated from employment of the municipality
- Submitting a new delegation letter to authorise uploader
  - Municipalities will not be expected to submit new letters of delegation when GoMuni goes live if the letters that were submitted for GoUpload portal are still applicable
  - If there are employees who will be required to have access, then they can submit new letters

3

NATIONAL TREASURY

•

## **User registration for GoUploads**

#### How to register?

- By completing the quarterly contact template circulated from the LGDRS
- By notifying NT when employees with access and proper delegation are terminated from employment of the municipality
- By submitting a new delegation letter to authorise uploader
- GoUpload portal is on testing phase and 5 Municipalities per province were selected to participate in the testing of the portal
- It is anticipated that the GoUpload portal will be live in December 2021

NATIONAL TREASURY

5

# Approval of registration on the portal

- National Treasury will assess the registration application and validate the registration information based on the requirements stipulated.
- Approved portal registration: If the registration is approved, the user will receive an email notification of the registration approval including the username and the link to the GoMuni portal sign in page.
- *Disapproved* **portal registration:** If the registration is not approved, NT will communicate the reason for the decline to approve the registration to the user and the resolution, if applicable.

5

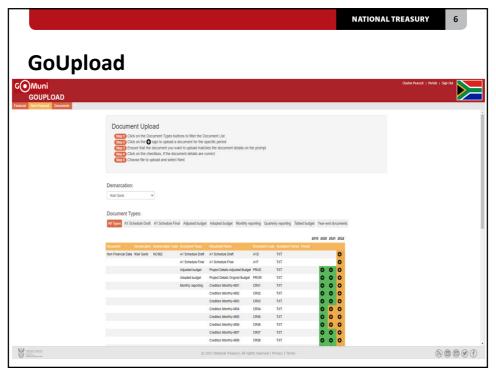

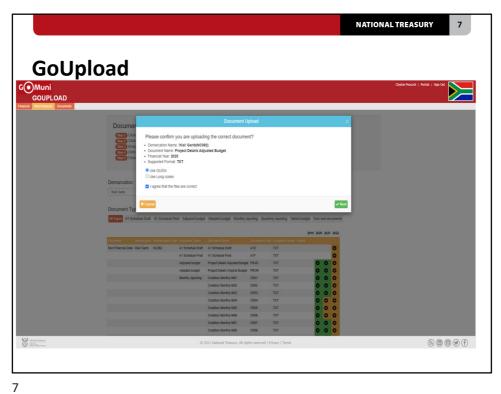

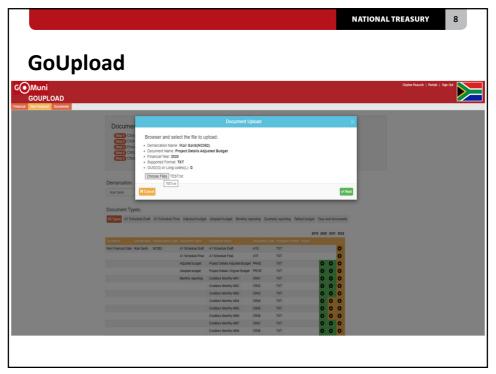

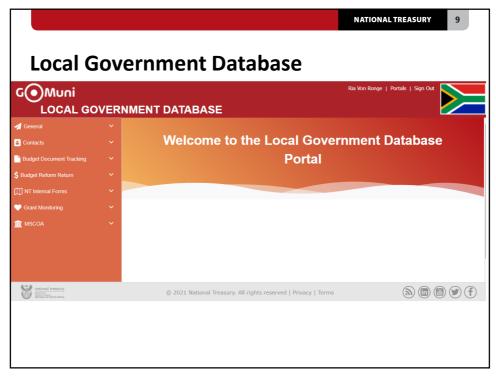

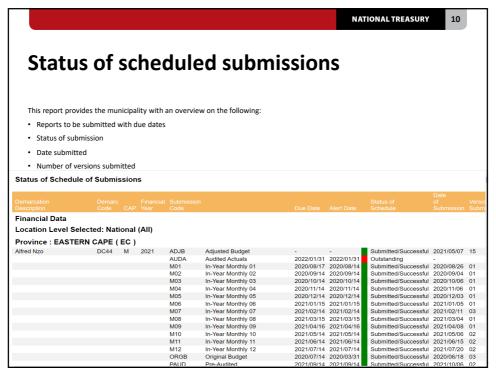

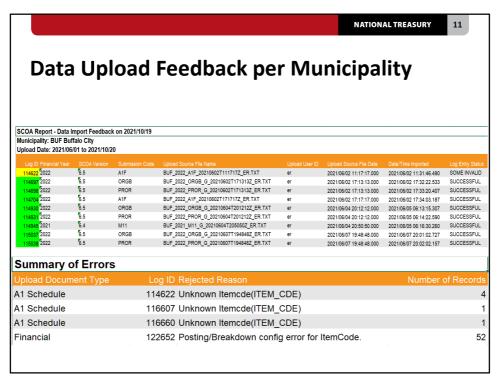

NATIONAL TREASURY

12

### mSCOA FAQ

- Due to errors in the chart, changes in GRAP standards and when new regulations are issued, it is necessary to make changes to the chart accordingly.
- Municipalities, system vendors and PTs log their request for a chart change to the FAQ Database on the MFMA website: <a href="http://mscoafaq.treasury.gov.za/">http://mscoafaq.treasury.gov.za/</a>
- Once a request is received, NTs FAQ committee considers the request and if the FAQ committee
  considers it a possible chart change, then the request is referred to NTs Technical Committee for
  further consideration.
- If NTs Technical Committee considers the request as a possible chart change, then the matter is referred to NTs Steering Committee for approval.
- The changes agreed on are effected on the chart ANNUALLY and an explanation of why a request
  was not accommodated are posted on the FAQ database.
- Before a FAQ query is logged, the person logging the query must use the mSCOA chart tree to ensure the chart does not already make provision for the request.
- The query should also be detailed for the FAQ committee to understand what the issue is.
- Take note: If a GUID is retired by NT the financial system still must keep the information relating to this GUID for historical reference. It must not be <u>deleted but simply should not be used</u> in the following budget process.

• Municipalities can view the FAQ dashboard to get the following information:

• FAQ's that are still open with the name of the user assigned to the query

• Queries that have been raised by the user that is logged on to the site

• Reports that can be customized (Per user, per month)

• The detail of the query

• This assists the user to monitor and be able to follow up on the queries raised

13

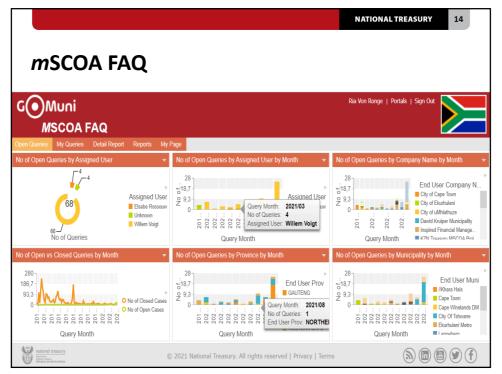

mSCOA Chart tree
 mSCOA standardises the municipal chart across all municipalities and entities in the country
 It is important that municipalities know and understand how the mSCOA chart works to be able to budget, transact and report in a mSCOA environment.
 Comprehensive training has been conducted on the understanding of the chart tree on mSCOA module 1, how to navigate the chart and understanding of the mSCOA segments
 Training will also be available on eLearning (NSG)
 CIGFARO also has certified trainers that have been trained by NT, that can train on the chart should municipalities require training with a facilitator
 The chart tree can be accessed using the link below <a href="https://lg.treasury.gov.za/ibi apps/portal/Explore mSCOA">https://lg.treasury.gov.za/ibi apps/portal/Explore mSCOA</a>

15

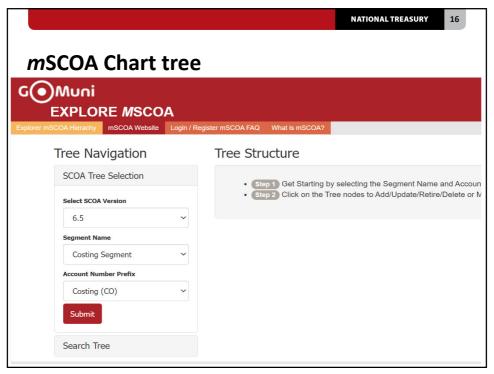

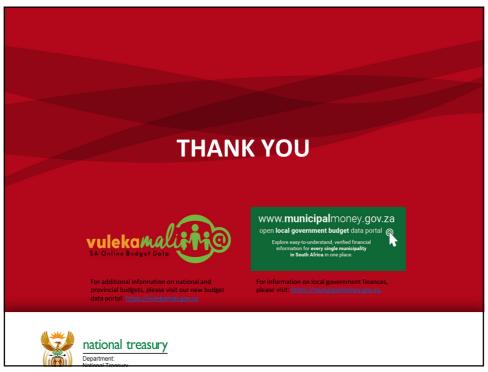